#### SUPERVISORS & DELEGATES

## HR/PAY 9.2 APPROVALS DASHBOARD

# HUMAN RESOURCE MANAGEMENT

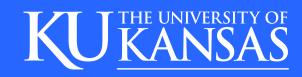

### HR/PAY HOME PAGE MANAGER (HR.KU.EDU)

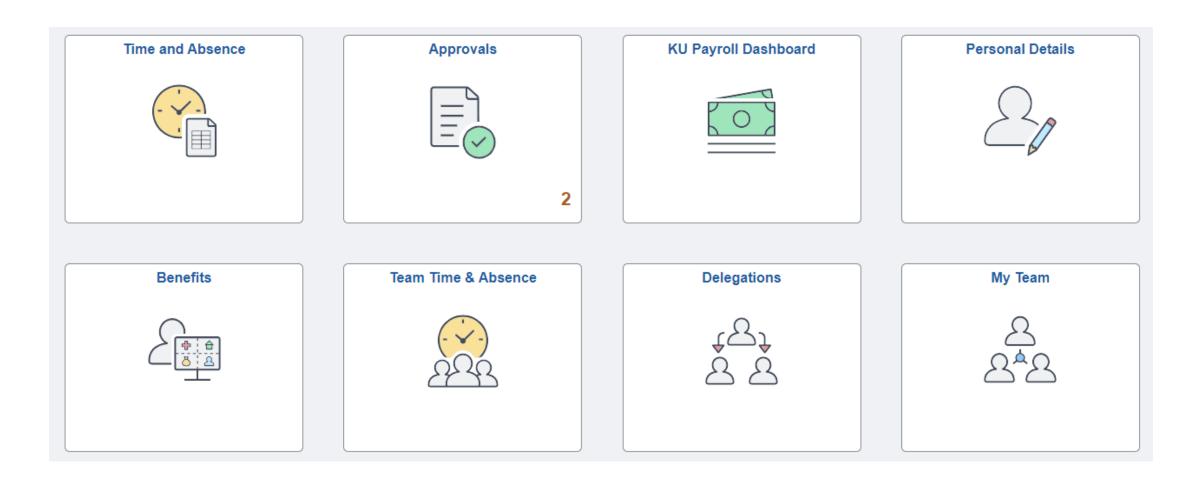

#### **APPROVALS**

Approvals Tile will display a count of transactions pending for approval.

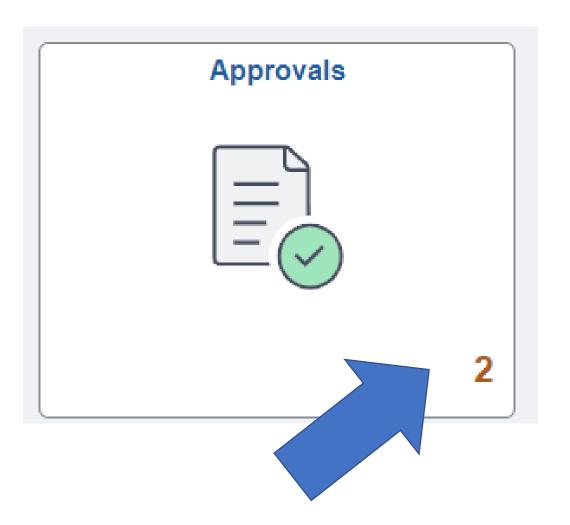

#### APPROVALS TILE

- \*The left menu will list the types of pending approvals and quantity.
- \*The right side of the page will list all the pending items.

\*You may click on the left menu type to reduce the items on the right by the type selected. This selection also opens up non-detailed approval boxes. (See next slide for detail approval page.)

\*You may also use the filter icon on the top left for additional selection. Selecting Payable Time for

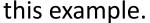

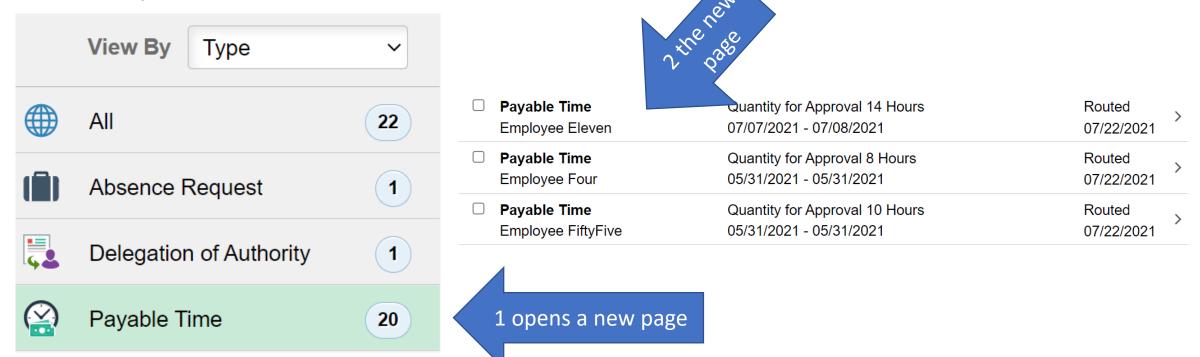

#### APPROVE PAYABLE TIME DETAIL PAGE

If an **individual day is not accurate, do not check** Approve, Deny or Push Back the row. Instead, work with the employee to correct the timesheet. **Do Approve the rows that are accurate** as to not delay pay.

**Employee Eleven** Approve Functional Systems Analyst Sr 2 line(s) are pending your approval ▼ Payable Time Details **Pending** ΑII 2 rows Select Report Date **Time Reporting Code** Quantity 07/07/21 REG - Regular Earns 8 Hours 07/08/21 REG - Regular Earns 6 Hours

**Approver Comments** 

#### ABSENCE ACTION

The left menu will list the types of pending approvals and quantity.

The right side of the page will list all the pending items.

You may click on the left menu type to reduce the items on the right by the type selected. This selection also opens non-detailed approval boxes. (See next slide for detail approval page i.e., displays balances, comments etc..) You may also use the filter icon on the top left for additional selection. Selecting Absence Request for this example.

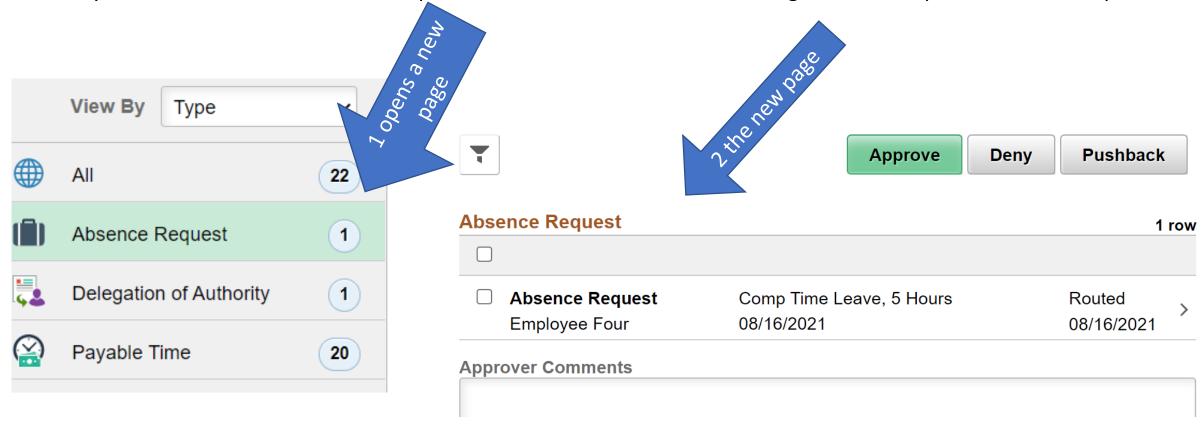

### ABSENCE REQUEST DETAILS

You may Approve, Deny or Pushback the absence request.

Deny and Push Back allows the employee to edit the absence and resubmit or cancel.

| Employee Four                      |         |          |            |         |      |          |
|------------------------------------|---------|----------|------------|---------|------|----------|
| Functional Systems Analyst Sr      |         |          |            | Approve | Deny | Pushback |
| Absence Details                    |         |          |            |         |      |          |
| Absence Name Comp Time Leave       |         | Reasor   | n Self     |         |      |          |
| Start Date 08/16/2021              |         | End Date | 08/16/2021 |         |      |          |
| Partial Days Start Day Half Day    |         | Duration | 5 Hours    |         |      |          |
| Current Balance 35.72 Hours 1 Disc | claimer |          |            |         |      |          |
| ▼ Requester Comments               |         |          |            |         |      |          |
| There are no requester comments    |         |          |            |         |      |          |
| Request History                    | >       |          |            |         |      |          |
| Approver Comments                  |         |          |            |         |      |          |
|                                    |         |          |            |         |      |          |
|                                    | 10      |          |            |         |      |          |
| Approval Chain                     | >       |          |            |         |      |          |

SIGN OFF SECURELY - Select the 3 dots on right side of banner and select Sign Out.

Please see additional training materials located at <a href="https://humanresources.ku.edu/manager-self-service">https://humanresources.ku.edu/manager-self-service</a>

## Human Resource Management

HR/Pay Team contact <a href="mailto:hrpay@ku.edu">hrpay@ku.edu</a> 785/864-0600

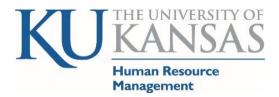